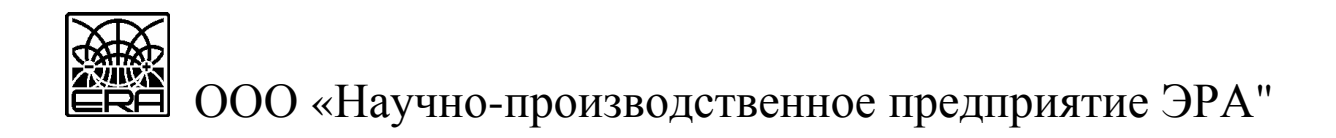

# **АППАРАТУРА ЭЛЕКТРОРАЗВЕДОЧНАЯ ДЛЯ МЕТОДОВ СОПРОТИВЛЕНИЙ И ЕСТЕСТВЕННОГО ПОЛЯ «ERA-MAX»**

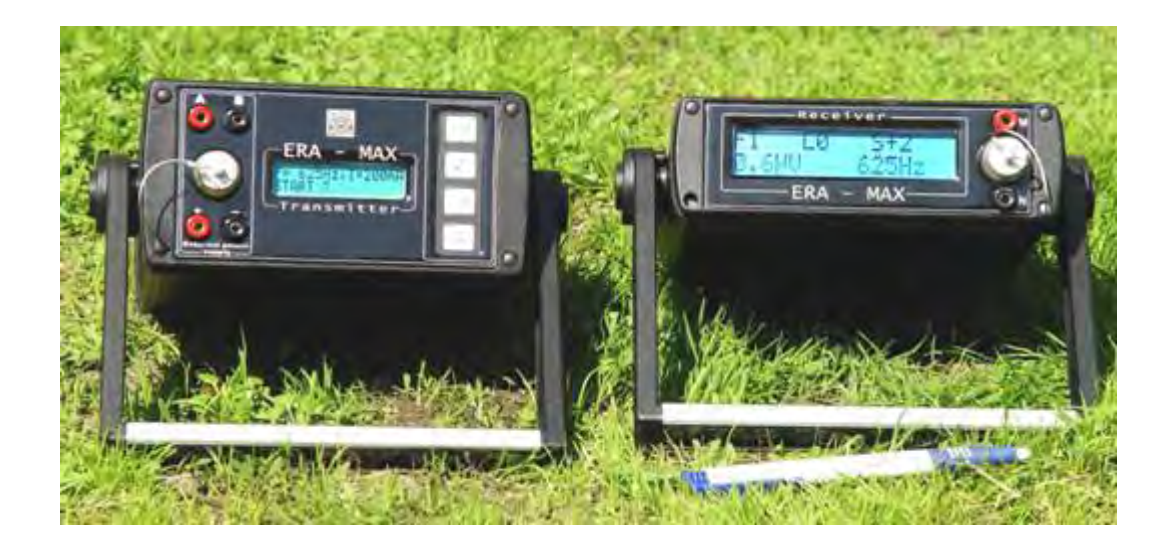

Техническое описание и инструкция по эксплуатации

**Установка для многоэлектродного профилирования и зондирования методом электротомографии «ERA-Multimax»** 

# **часть 2**

**(многоэлектродная приемно-питающая коса)** 

С а н к т - П е т е р б у р г

2010

### **1. ВВЕДЕНИЕ**

1.1. Техническое описание и инструкция по эксплуатации приемно-питающей установки многоэлектродного профилирования и зондирования методом электротомографии «ERA-Multimax» предназначено для ознакомления с техническими характеристиками, её устройством и правилами эксплуатации.

1.2. Многоэлектродная приемно-питающая установка «ERA-Multimax» предназначена для использования только в составе аппаратуры «ERA-MAX» и не может эксплуатироваться самостоятельно.

1.3. В данной инструкции по эксплуатации приводятся описания и технические характеристики, касающиеся только режима использования аппаратуры «ERA-MAX» с многоэлектродной приемно-питающей косой. Работа измерителя и генератора аппаратуры в обычном режиме (без многоэлектродных кос) «ERA-MAX» описана в соответствующих технических описаниях. Работа многоэлектродной приемной косы (без использования питающей) описана в соответствующем техническом описании (часть 1)

Общий вид установки «ERA-Multimax» в комплекте с измерителем «ERA-MAX» и генератором «ERA-MAX-LHF» представлены на рис. 1.

Рис.1

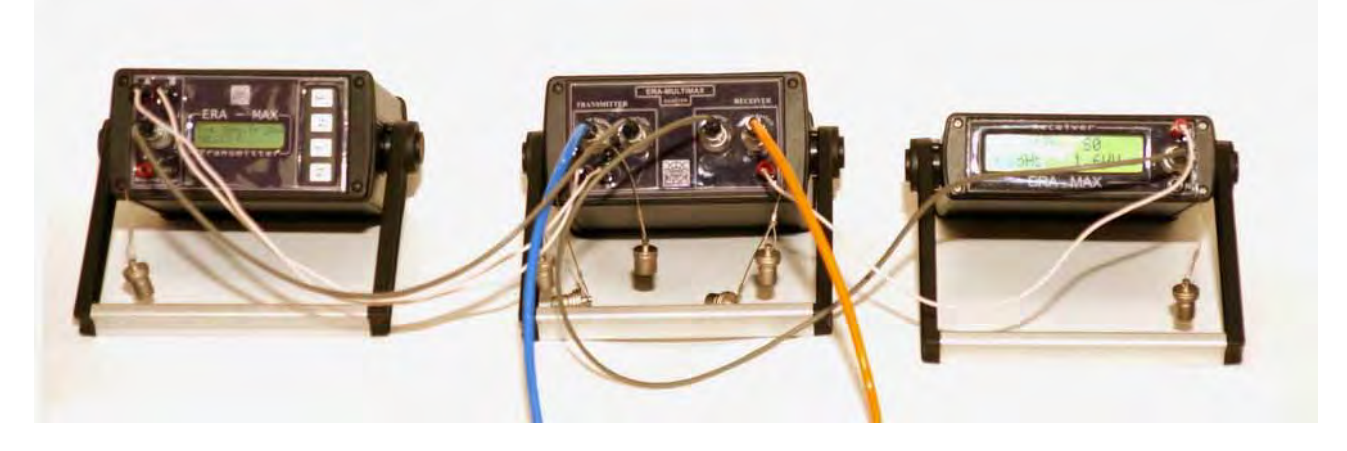

#### **2. НАЗНАЧЕНИЕ И ТЕХНИЧЕСКИЕ ХАРАКТЕРИСТИКИ**

2.1. Многоэлектродная установка «ERA-Multimax» предназначена для проведения электроразведочных работ методом электротомографии и для автоматизации процесса измерений при проведении работ методом ВЭЗ на частотах: 1,22; 2,44; 4,88; 9,76; 19,52 Гц.

2.2. Многоэлектродная установка «ERA-Multimax» состоит из следующих составных частей:

1). Адаптер «ERA-Multimax».

- 2). Многоэлектродная приемная коса «ERA-Multimax». \*
- 3). Многоэлектродная питающая коса «ERA-Multimax». \*

*\* в одной многоэлектродной установке может быть использовано несколько последовательно соединенных кос.* 

2.3. Рабочими условиями применения аппаратуры являются:

- температура окружающего воздуха от минус 25 до +60 °С
- относительная влажность воздуха до 90 % при 30 °С
- атмосферное давление от 460 до 800 мм рт. ст.

.

.

2.4. Габаритные размеры и масса аппаратуры (с внутренними источниками питания) приведены в табл. 1:

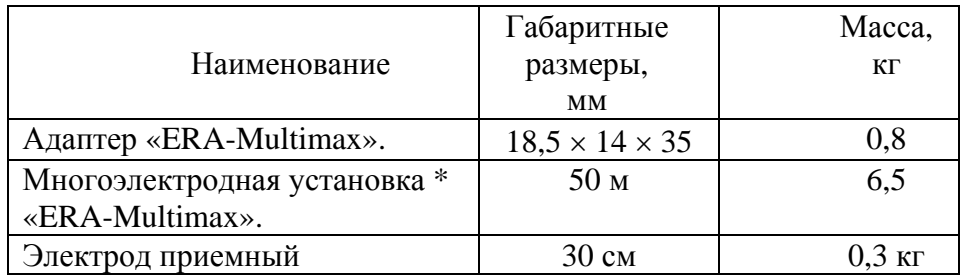

• *габариты и масса указаны для многоэлектродной приемной или питающей установки - 24 электрода с шагом 2 м.* 

2.5. Вес и длина многоэлектродной косы указаны для варианта исполнения: 24 электрода с шагом 2 метра.

2.6. Рабочие частоты многоэлектродных кос: 1,22; 2,44; 4,88: 9,76; 19,52 Гц.

2.7. Измеритель допускает непрерывную работу в течение 24 часов при сохранении своих технических характеристик.

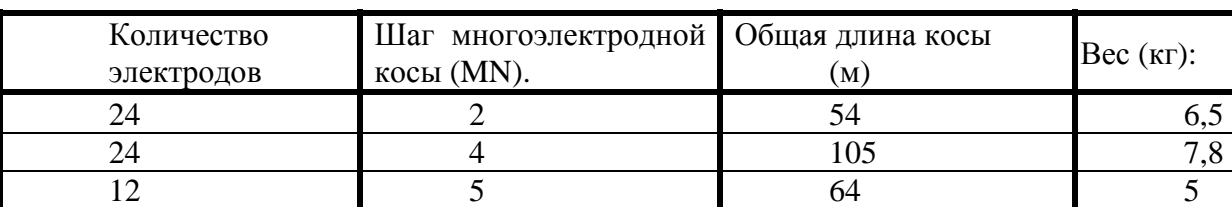

2.8. Варианты исполнения многоэлектродных кос «Multimax».

2.9. По заказу изготовляются установки с любым (не более 120 шт. и длиной не более 1000 м.) количеством электродов, с произвольным шагом (MN).

2.10. Приемная многоэлектродная коса «ERA-Multimax» представляет собой соединенные кабелем входные устройства приемной линии MN. Каждое из этих устройств имеет свой уникальный номер в косе, и подключается к многофункциональному разъему измерителя «ERA-MAX» через соответствующий разъём (Receiver) адаптера «ERA-Multimax». Управление переключением электродов косы осуществляет измеритель «ERA-MAX», в соответствии с протоколом, выбранным в режиме «Multimax».

Приёмные многоэлектродные косы имеют возможность последовательно соединяться друг с другом с помощью многофункционального разъема на последнем электроде каждой из кос.

2.11. **Питающая** многоэлектродная коса «ERA-Multimax», представляет собой соединенные кабелем устройства питающей линии АВ. Каждое из этих устройств, как и в приемной косе, имеет свой уникальный номер, и подключается к многофункциональному разъему измерителя «ERA-MAX» через соответствующий разъем (Transmitter) адаптера «ERA-Multimax». Управление переключением электродов косы осуществляет измеритель «ERA-MAX», в соответствии с протоколом, выбранным в режиме «Multimax».

Питающие многоэлектродные питающие косы имеют возможность последовательно соединяться друг с другом с помощью многофункционального разъема на последнем электроде каждой из кос.

2.12. Адаптер «ERA-Multimax» предназначен для согласования управляющих сигналов измерителя с многоэлектродной косой, как питающей, так и приемной.

2.13. Электроды кос заземляются с помощью электродов – шпилек, имеющих быстрозажимное устройство см. рис. 2.1. и рис. 2.2.

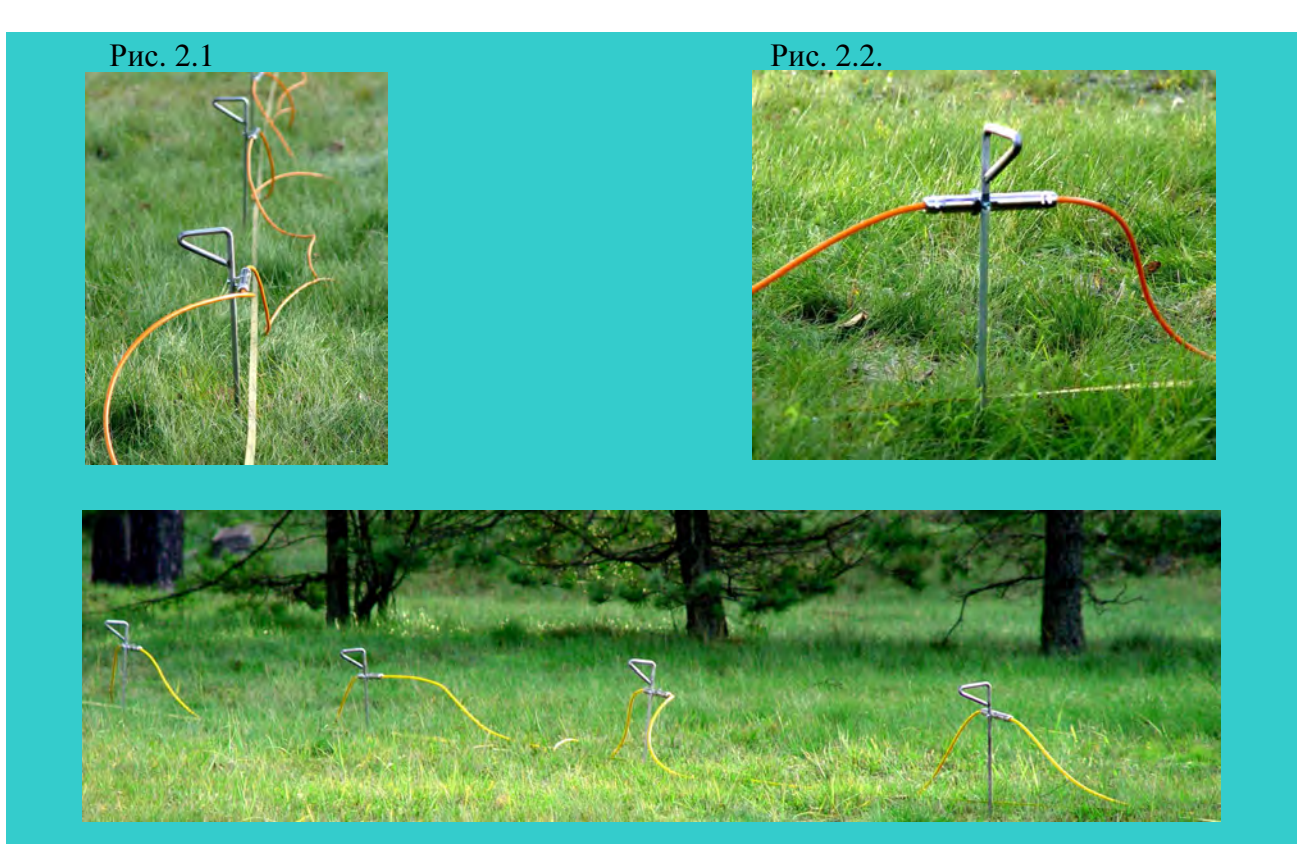

2.14. Входное активное сопротивление каждого приемного электрода в косе, в подключенном состоянии, составляет не менее 100 МОм.

2.15. Динамический диапазон входных напряжений каждого приемного электрода:  $+2,8 \text{ B } (AC)$ , не менее.

2.16. Максимальный рабочий ток каждого электрода питающей косы: 2А, не более

2.17. Собственные шумы измерителя «ERA-MAX», при измерении в режиме Multimax с подключенной многоэлектродной косой «Multimax», характеризуются средними отсчетами "n" по цифровому табло измерителя «ERA-MAX», и соответствуют уровню шумов измерителя при работе с входами «MN», и не превышают значение: 0,5 мкВ - для частот 1,22; 2,44; 4,88; 9,76; 19,52Гц.

# **3. Состав поставки многоэлектродной приемно-питающей установки «ERA-MULTIMAX».**

# 3.1. В состав поставки многоэлектродной установки «ERA-MULTIMAX» входит:

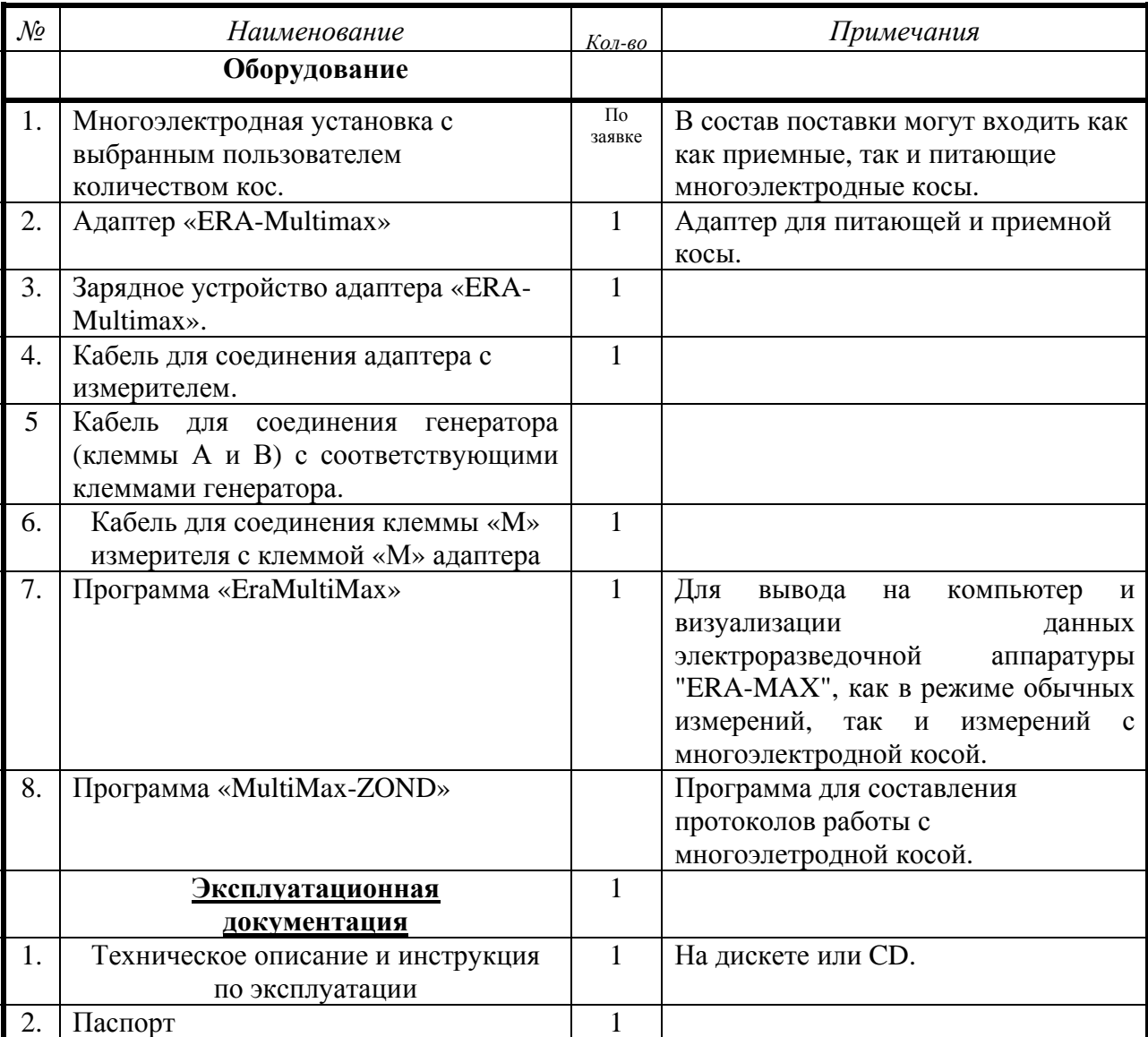

# **4. УСТРОЙСТВО МНОГОЭЛЕКТРОДНОЙ ПРИЕМНО-ПИТАЮЩЕЙ УСТАНОВКИ «ERA-MULTIMAX»**

4.1. Многоэлектродная приемная коса «ERA-MULTIMAX» представляет собой последовательно соединенные активные переключаемые контакты приемной линии «M» и «N», а многоэлектродная питающая коса «ERA-MULTIMAX» представляет собой последовательно соединенные активные переключаемые контакты приемной линии «А» и «В». Порядок подключения и отключения электродов от соответствующих точек заземления задается измерителем «ERA-MAX». Каждый контактный электрод косы имеет свой уникальный номер.

При получении от измерителя (через адаптер «ERA-MULTIMAX») команды, каждый электрод приемной или питающей косы, встроенный контроллер которого определил совпадение своего номера с передаваемым номером, производит подключение соответствующего контакта (A,B или M,N) к корпусу электрода. Корпус активного электрода с помощью бастрозажимного устройства подключается к электроду шпильке. Таким образом, приемная и питающая линии подключаются к соответствующим точкам заземления в соответствии с выбранным алгоритмом переключения, задаваемым программно измерителем «ERA-MAX».

Алгоритм переключения электродов подготавливается заранее на компьютере с помощью программы «Multimax-ZOND», а затем переносится в измеритель «ERA-MAX» с помощью программы «ERA-MULTIMAX.exe», или выбирается из списка стандартных протоколов опроса электродов, зашитых в измеритель изготовителем.

4.2. Многоэлектродная приемно-питающая установка состоит из следующих функциональных блоков: многоэлектродная приемная коса «ERA-Multimax», многоэлектродная питающая коса «ERA-Multimax», адаптер «ERA-Multimax».

4.3. Многоэлектродная приёмная коса и многоэлектродная питающая коса подключаются к соответствующим разъемам адаптера, а адаптер, в свою очередь, подключается к многофункциональному разъему измерителя «ERA-MAX» при помощи входящего в состав поставки кабеля. Клемма «М» измерителя соединяется проводом с клеммой «М» адаптера «ERA-Multimax».

Генератор «ERA-MAX», так же подключается к соответствующему разъему адаптера «ERA-Multimax», с помощью соответствующего кабеля, а клеммы «А» и «В» с помощью входящих в комплект поставки проводов. (см. рис 3).

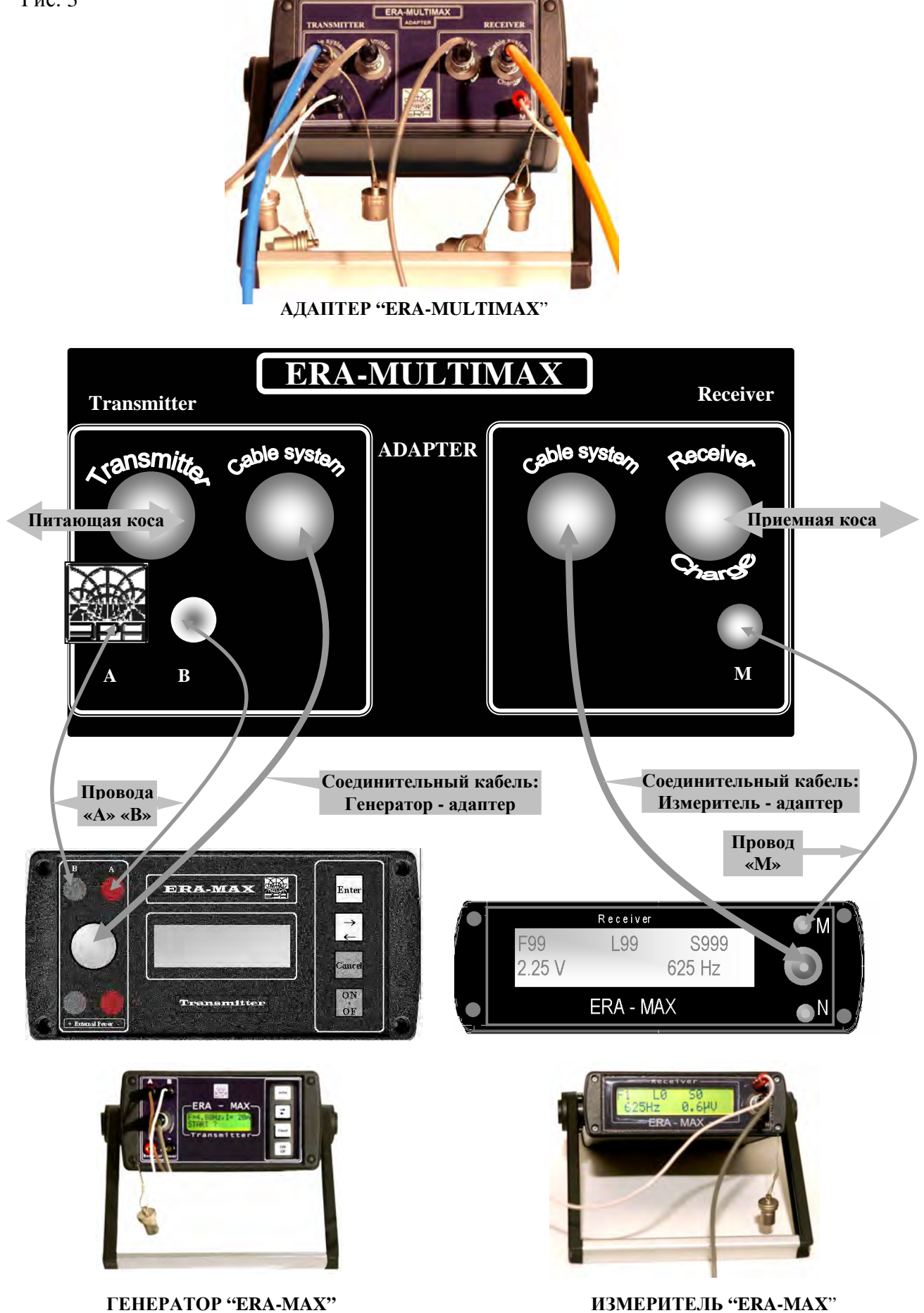

#### **5. Подготовка измерителя к работе с многоэлектродной косой**

5.1. Работа с измерителя «ERA-MAX» (рис. 4.) с многоэлектродной приемно-питающей установкой.

*Примечание: в данном документе описана работа измерителя и генератора «ERA-MAX» только в режиме "MULTIMAX».* 

*Прежде чем приступать к изучению данного документа, необходимо ознакомиться с соответствующими техническими описаниями на генератор и измеритель.* 

рис. 4.

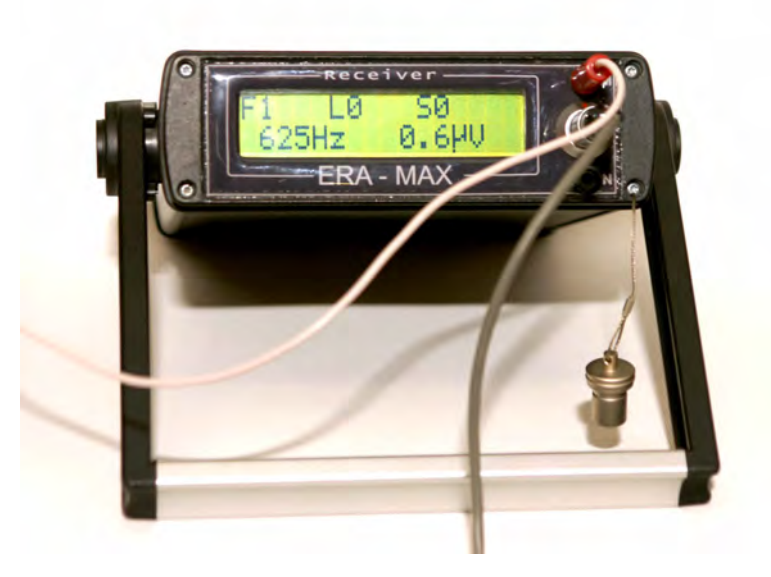

В измерителе «ERA-MAX», модифицированном для работы с многоэлектродной косой дополнительно имеется режим «Multimax».

5.2. Для входа в режим «Multimax», в режиме главного меню:

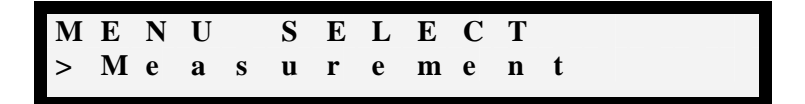

нажмите клавишу **«Enter».** На табло появятся значение текущего файла (участка) «F» (Fail), профиля «L» (Line), пикета «S» (Station), измеренного значения и выбранной частоты.

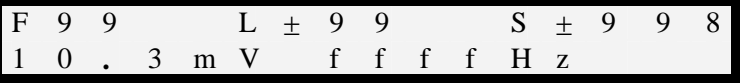

Установка номера файла «F» (Fail), профиля «L» (Line), пикета «S» (Station), и рабочей частоты производится в соответствии с техническим описанием измерителя «ERA-MAX». Войдите в подменю режима «MEASUREMENT», для этого нажмите кнопку **«**⇔**».**  В измерителях «ERA-MAX» с режимом «Multimax» подменю режима MEASUREMENT» имеет два дополнительных пункта: «Multimax» и «INPUT I»

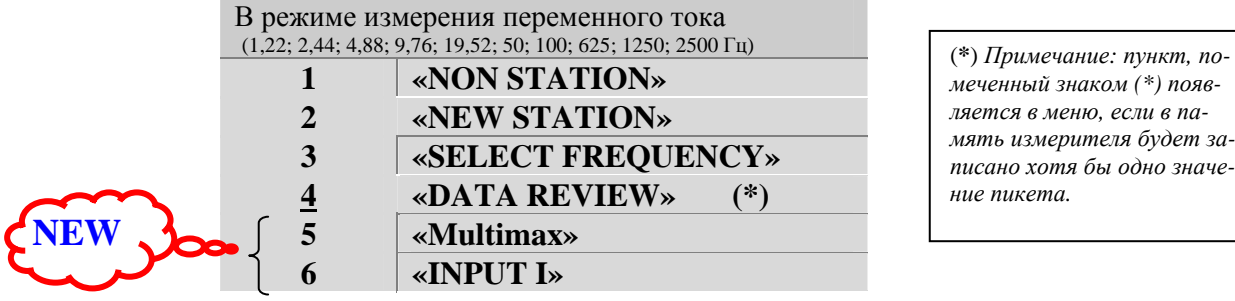

*меченный знаком (\*) появляется в меню, если в память измерителя будет записано хотя бы одно значение пикета.* 

### 5.3. Режим записи тока «I».

Режим записи тока используется для задания тока генератора. На каждом пикете, при задании тока I, генератор делает попытку стабилизировать заданный ток. Если стабилизация тока заданной величины оказывается невозможной, генератор уменьшает значение стабилизированного тока (в соответствии с перечнем токов генератора) до тех пор, пока попытка стабилизации тока не будет удачной. Выбранное значение тока записывается в память измерителя «ERA-MAX», и далее выводится с помощью программы «ERA-Multimax» в виде таблицы с полным набором параметров измерения и измеренных значений.

Для записи в память измерителя выбранного значения тока, в подменю режима «MEASUREMENT», выберите пункт меню **«INPUT I»,** в подменю режима «MEASUREMENT»:

$$
\begin{array}{cccccccc}\nI & N & P & U & T & I & \vdots \\
& & & & 1 & 0 & 0 & m & A\n\end{array}
$$

# 5.4. Режим «Multimax».

Для входа в режим **«Multimax»,** в подменю режима «MEASUREMENT», с помощью кнопки **«**⇔**»,** выберите пункт **«Multimax»** и нажмите кнопку **«Enter»**.

Примечание: *Для входа в подменю режима «MEASUREMENT», нажмите кнопку «Enter», и в режиме измерения нажимайте кнопку «*⇔*», для выбора желаемого пункта меню*

Прибор переходит в режим проверки электродов приемной и питающей косы, и при положительном результате (когда коса и адаптер подключены, и все электроды косы исправны) появляется надпись:

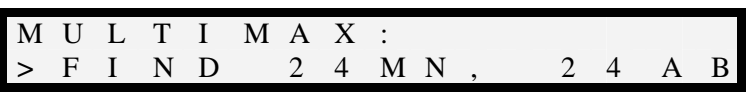

*Примечание: В данном примере указано, что подключена приёмная и питающая косы с 24 электродами каждая.* 

Для выбора метода измерений (протокола опроса кос), нажмите кнопку **«Enter»**. Далее, с помощью кнопки **«**⇔**»** выберите метод работы.

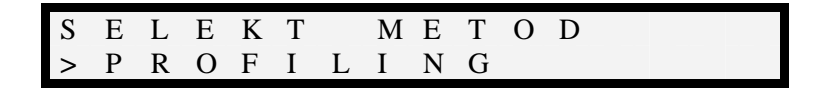

Возможен выбор из двух фиксированных протоколов и одного пользовательского протокола. К фиксированным протоколам относятся:

- профилирование – PROFAILING

- зондирование – POL-DIPOL

Для создания пользовательского протокола используется программа «MultiMax-ZOND» (см. соответствующее тех. описание), а для записи протокола в память измерителя используется программа «EraMultiMax.exe».

Измеритель производит проверку созданного пользовательского протокола с тем, чтобы избежать возможности совмещения питающего электрода с приёмным электродом.

В случае некорректного создания протокола, (возможно только при внесении исправлений в протокол пользователем «вручную», уже после составления протокола программой), «запрещенные» варианты коммутации электродов исключаются и в выводимом файле, на месте значения разности потенциалов, в этом случае, указывается значение «NON».

Пример протокола, созданного в программе «MultiMax-ZOND», имеет вид таблицы с перечнем переключаемых электродов:

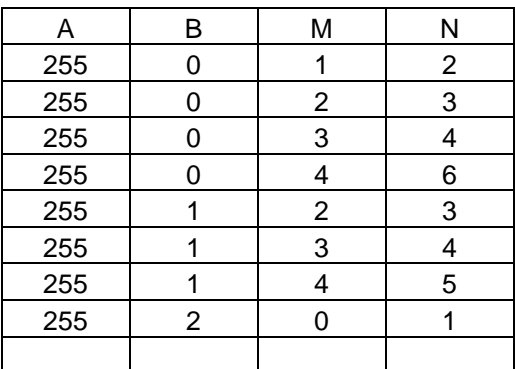

Такая таблица сохраняется в формате «\*.txt»

Имя файла протокола задает пользователь. По умолчанию файлу присваивается имя вида: **ab\_cd\_x,** где:

- ab количество приемных электродов;
- сd количество выносных электродов;
- x номер протокола

Рис 5. Программа ERA-MULTIMAX.exe

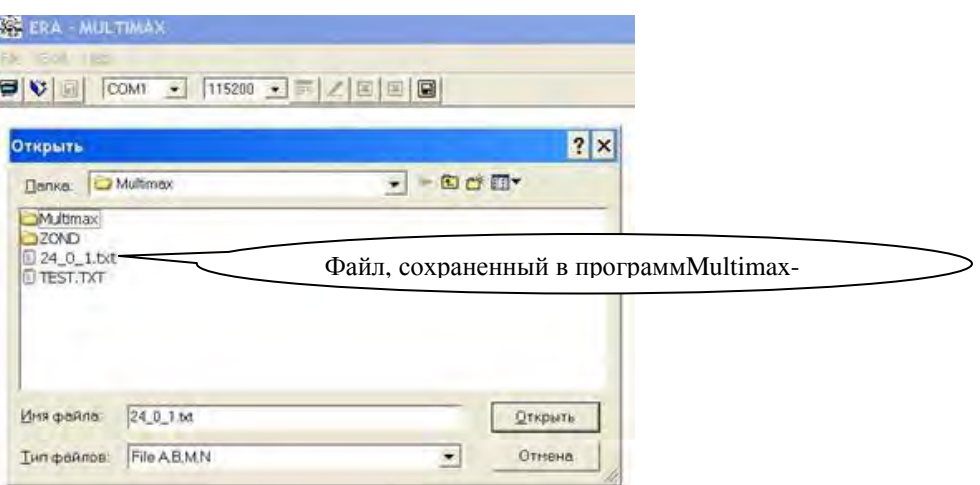

Загрузка протоколов осуществляется программой «ERA-Multimax» (см. соответствующее тех.описание).

Рис. 6 .

Пример протокола, в программе «ERA-Multimax», для записи в измеритель «ERA-MAX»

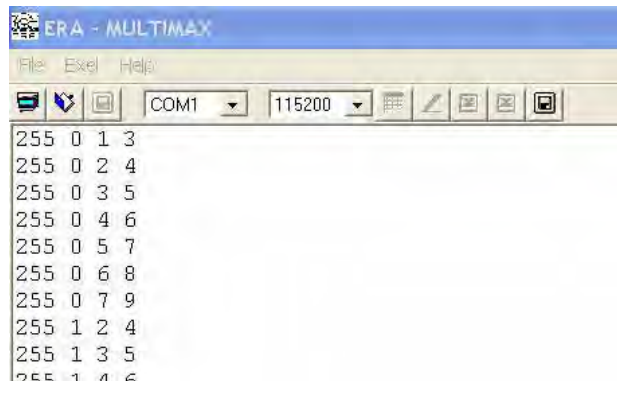

Для загрузки протокола измерений, созданного в программе «Multimax-zond», в измеритель «ERA-MAX», необходимо:

- 1. Соединить измеритель «ERA-MAX», с помощью входящего в комплект поставки измерителя, кабеля RS-232 с компьютером. (при необходимости использовать адаптер RS-232 – USB).
- 2. Запустить программу «ERA-Multimax», выбрать соответствующий COM –порт, установить скорость соединения.

*Примечание: если, Вы не знаете на какой порт подключен прибор, Вы, можете это определить в системе Windows, проделав следующие операции: «Панель управления» - «Система», вкладка «Оборудование», вкладка «Диспетчер устройств», пункт «Порты COM и LPT». Если Вы используете устройство «USB-COM» из комплекта аппаратуры «ERA-MAX», то в пункте «Порты COM и LPT» появится новое устройство: «PROFILIC USB to serial COMM port», с указанием номера этого порта, например: (COM4).* 

*Примечание: Процедура определения COM порта описана для Windows XP.* 

 3. Для загрузки ранее сохраненного протокола в измеритель, в программе «ERA-Multimax» нажать кнопку  $\Box$  и выбрать соответствующий протокол. Протокол будет загружен в измеритель ERA-MAX. При этом, на табло измерителя отобразится следующее сообщение:

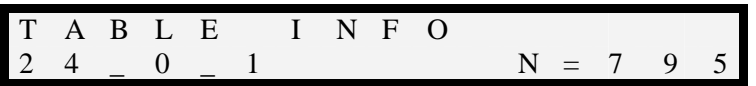

где 24\_0\_1 имя файла, а N – количество измерения в загруженном протоколе (количество строк в таблице протокола).

Эту информацию можно проверить в меню MEMORY.

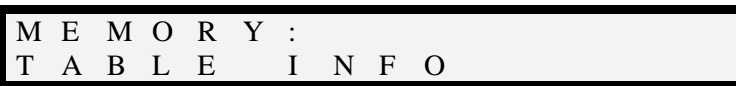

#### **6. Подключение и порядок работы**

- 6.1 Для работы в режиме многоэлектродной установки необходимо подключить
	- 1. Измеритель «ERA-MAX» к адаптеру «ERA-Multimax», с помощью кабеля «ERA-Multimax»-IZM».
	- 2. Многоэлектродную приемную установку к соответствующему разъему адаптера. Адаптер включается автоматически, при подключении к нему многоэлектродной установки.
	- 3. Генератор «ERA-MAX» к адаптеру «ERA-MAX», с помощью кабеля «ERA-Multimax»-GEN».
	- 4. Многоэлектродную питающую установку к соответствующему разъему адаптера.
	- 5. Клемму «М» измерителя с клеммой «М» адаптера.
	- 6. Клеммы «А» и «В» генератора с соответствующими клеммами адаптера (см. рис. 1)

*ПРИМЕЧАНИЕ: Адаптер включается автоматически, при подключении к нему многоэлектродной приемной установки.* 

*ПРЕДУПРЕЖДЕНИЕ: Для обеспечения сохранности аккумулятора адаптера, не забывайте отключать приемную и питающую многоэлектродные косы от адаптера после проведения работ с аппаратурой «ERA-MULTIMAX».* 

#### 6.2 Включите измеритель«ERA-MAX»

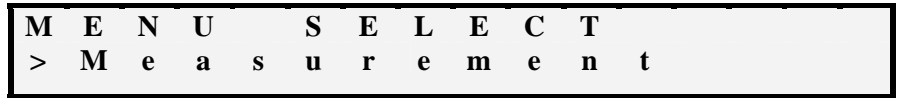

Выберите режим «MEASUREMENT» (нажатие кнопки «Enter»).

На табло появятся значение текущего файла (участка) «F» (Fail), профиля «L» (Line), пикета «S» (Station), измеренного значения и выбранной частоты.

Для входа в подменю режима «MEASUREMENT» нажмите кнопку «⇔» и выберите подпункт меню **«Multimax».** 

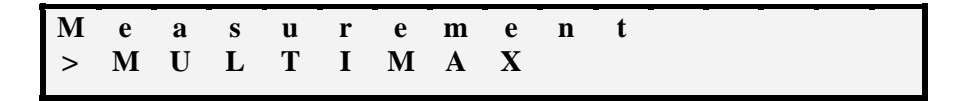

#### Нажмите кнопку **«Enter»**.

При правильно подключенной косе и адаптере появиться сообщение, типа:

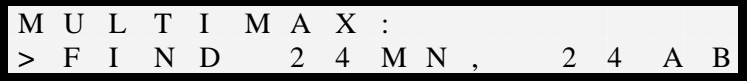

Где «24 MN» - количество приемных электродов в косе, а «24 АВ» - количество питающих электродов.

Нажмите кнопку **«Enter»**, если генератор ERA-MAX подключен к адаптеру, на дисплее измерителя высветится надпись "FIND GENERATOR"

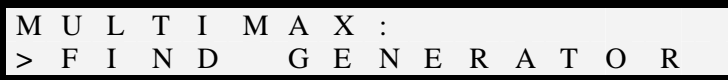

Нажмите кнопку **«Enter»,** и с помощью кнопки «⇔» выберите метод работ: PROFAILING; VES или пользовательский протокол.

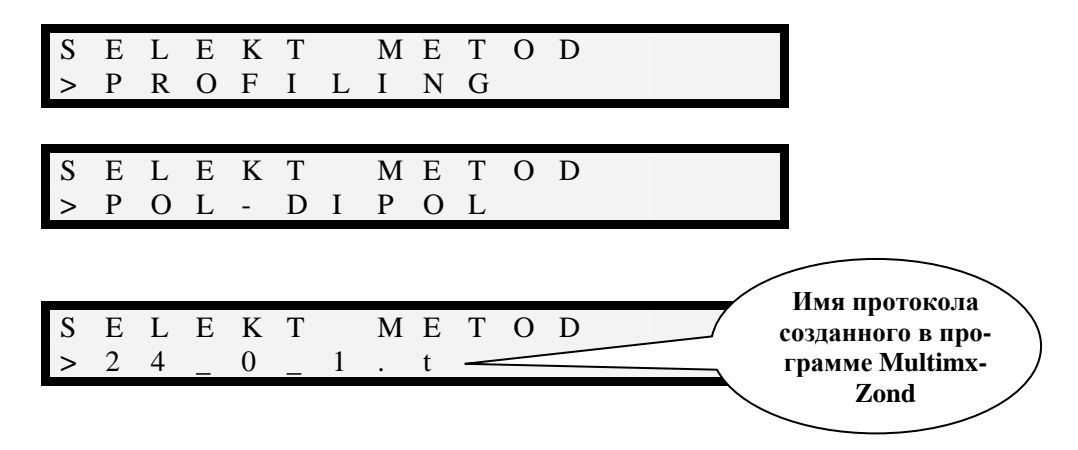

6.3 Режимы Profiling и VES без использования питающей косы.

*ПРИМЕЧАНИЕ: При работе только с приемной косой питающие электроды должны быть подключены к клеммам «А В» генератора.* 

При выборе одного из этих двух методов на дисплее будут последовательно отображаться диалоговые меню настройки:

Ввод индекса (пикета) электрода «A»

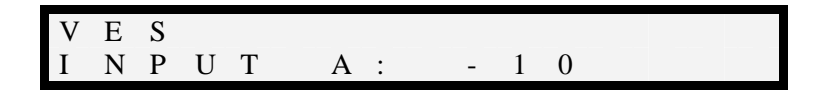

Для изменения пикета электрода А нажмите кнопку «⇔». Для изменения знака – нажмите кнопку «М». Для подтверждения выбранного значения нажмите **«Enter»**.

Ввод индекса (пикета) электрода «B»

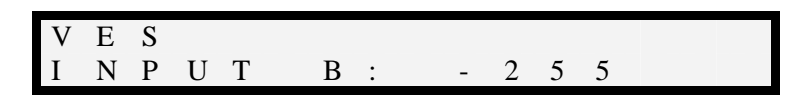

(индекс 255 обозначает «бесконечность»)

После нажатия кнопки **«Enter»** появится сообщение о необходимости установки электрода «А» на ранее выбранный пикет:

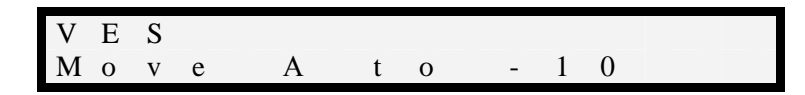

При нажатии кнопки **«Enter»** измеритель переходит к выполнению измерения в соответствии с выбранными установками.

На дисплее индицируется номер текущего измерения; количество «переносов» питающего электрода и общее число измерений.

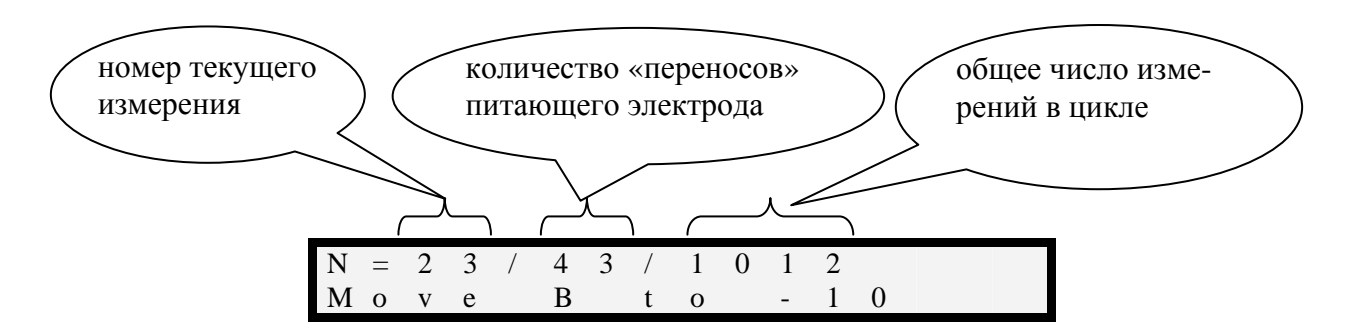

По окончании первого цикла измерений, т.е. когда будут опрошены все приемные электроды, при первом значении индекса (пикета) питающего электрода на дисплее отобразится значение «номера текущего измерения» = 0.

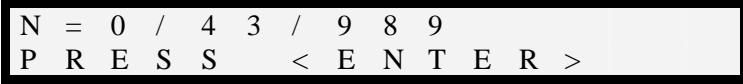

Для продолжения измерений необходимо нажать кнопку **«Enter»**

Появится сообщение о необходимости переноса питающего электрода «А».

После того как питающий электрод будет физически перенесен на пикет с указанным номером, нужно нажать кнопку **«Enter»** и изменения будут продолжены.

6.4 Режим - «пользовательский протокол» с приемной и питающей косами.

На дисплее прибора отображаются первые 8 символов имени файла пользовательского протокола.

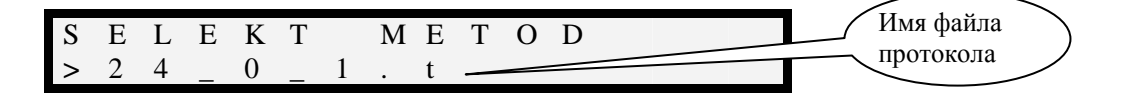

Нажмите кнопку **«Enter»** Появится сообщение

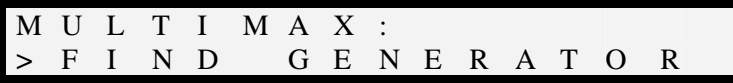

#### Нажмите кнопку **«Enter»**

Кнопкой **«**⇔**»** выберите имя ранее созданного пользовательского протокола, например

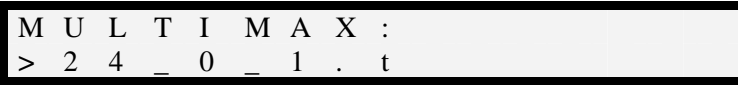

После нажатия кнопки **«Enter»** на дисплее будет выведено сообщение о начальной точке электродов «A» и «B»:

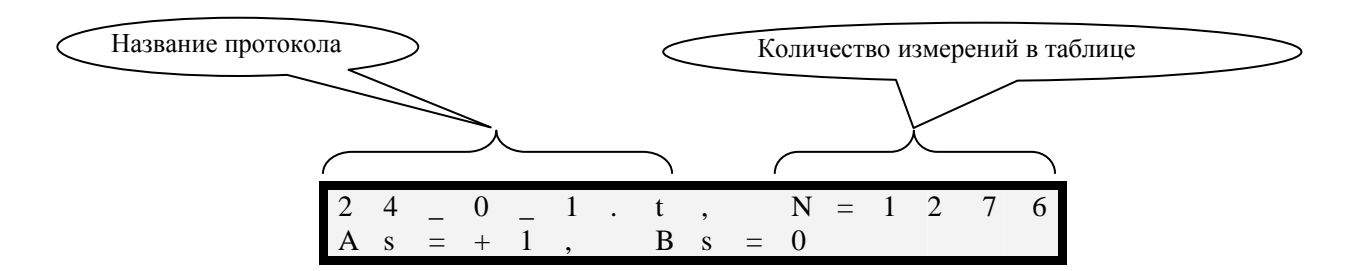

As – начальный индекс электрода «A»; Bs - начальный индекс электрода «B».

*ПРИМЕЧАНИЕ: нумерация электродов ведется от первого электрода со стороны адаптера. Первый электрод со стороны адаптера имеет индекс «0» (пикет «0»)* 

При нажатии кнопки **«Enter»** начнется процесс измерений.

Переключение приемных и питающих электродов в этом случае будет происходить автоматически.

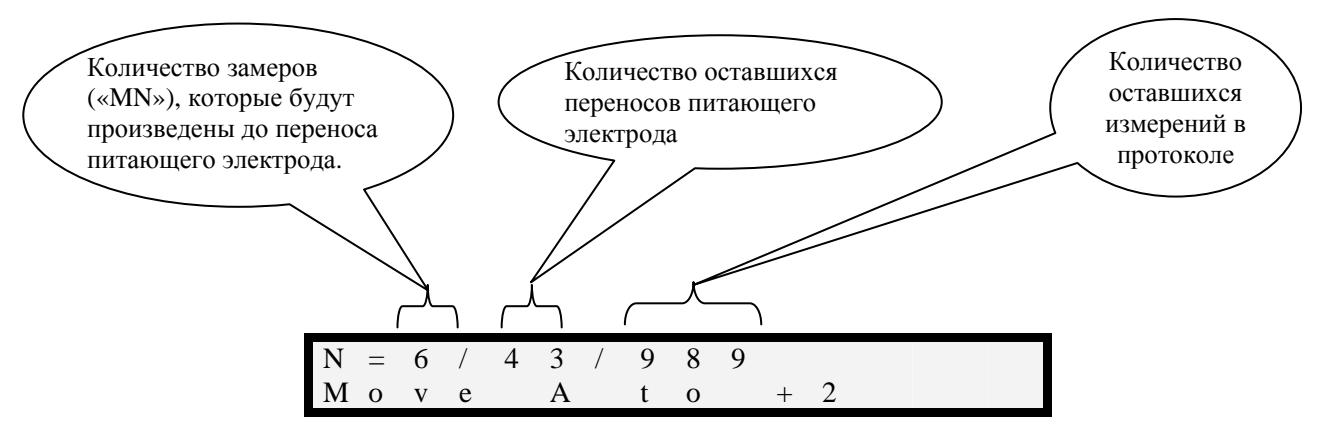

Нажатие кнопки **«Enter»** или «⇔» приводит к приостановке измерений. Для продолжения измерений необходимо нажать кнопку **«Enter»,** а для выхода из режима измерений – нажать кнопку **«Сancel»**.

По окончании цикла измерений на дисплее появится сообщение:

 $N = 0 / 0 / 0$ P R E S S < E N T E R >

После нажатия кнопки **«Enter»** прибор перейдет в режим главного меню.

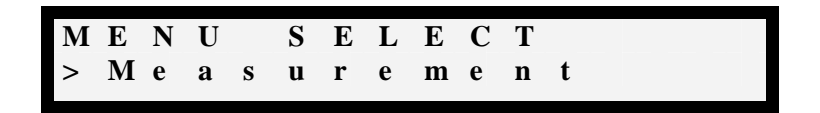

Зарядка адаптера осуществляется с помощью сетевого адаптера, аналогичного адаптеру измерителя. Адаптер подключается к разъему с надписью «Cable System».

6.5 Комбинированный метод работы с приемной и питающей косой.

Под комбинированным методом работы подразумевается порядок работ, при котором электроды приемной и питающей косы совмещены, но в созданном протоколе для питающей установки могут быть заданы отрицательные значения пикетов или пикетов с

номерами, превышающими физическое количество электродов в косе. То есть номера пикетов питающих электродов расположены вне косы. В этом случае перенос питающих электродов должен осуществляться вручную. При возникновении такой ситуации измеритель индицирует команды для оператора, в соответствии с которыми оператор должен осуществлять перенос питающих электродов.

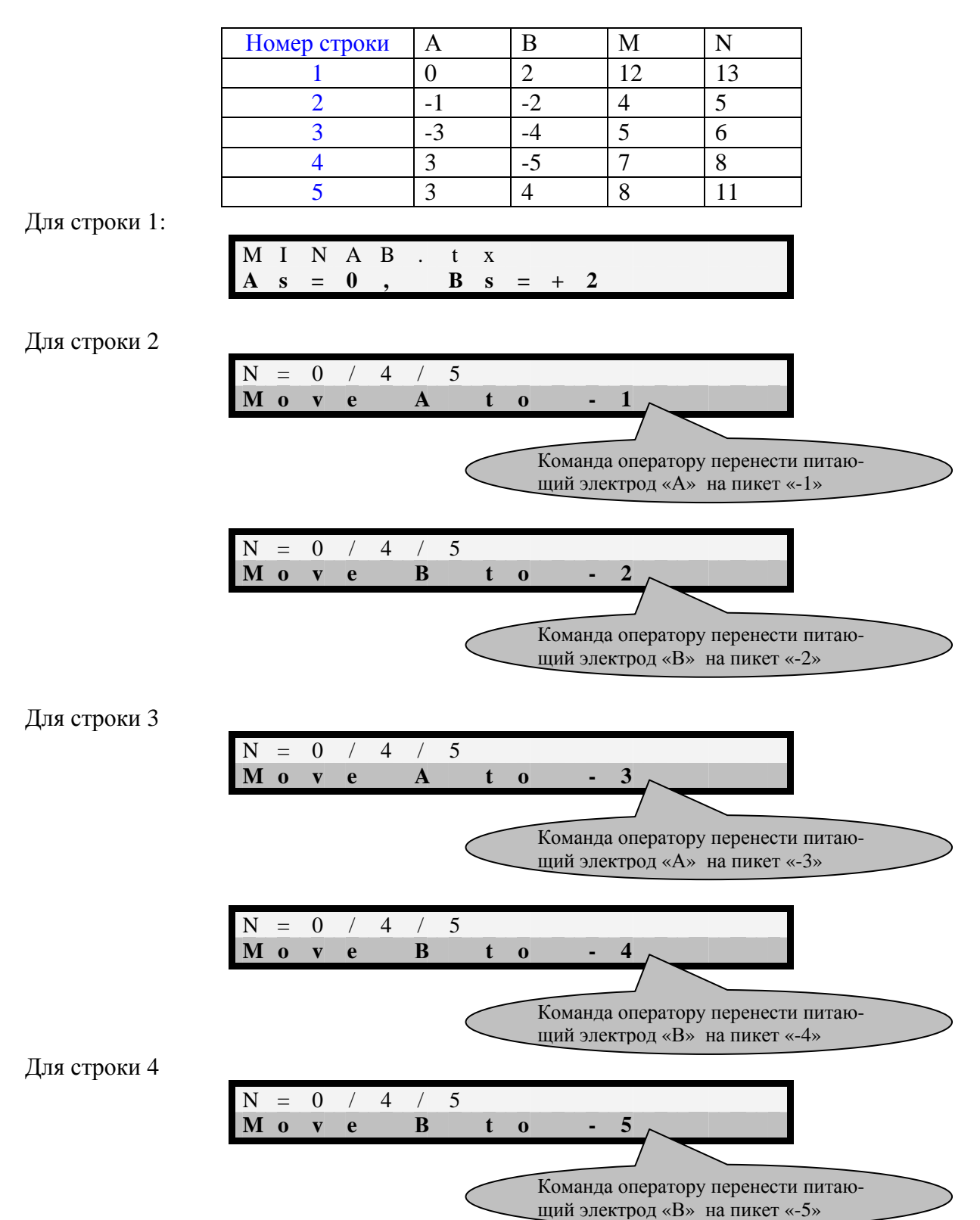

6.6 Например, для протокола «MINAB.tx» вида: («MINAB.tx» - имя протокола)

Далее, для строки 5 и последующих строк, для которых в созданном протоколе нет пикетов меньше нуля, и не имеющих пикетов с номером численно большим общего количества питающих электродов в косе, минус 1, (например, для косы с 24 питающими электродами, не более 23) работа будет происходить в автоматическом режиме, в соответствии с заданным протоколом, до полного окончания работы.

6.7 По окончании работы на дисплее индицируется следующее сообщение:

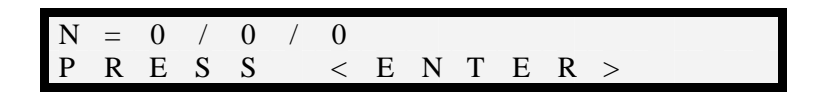

6.8 Прерывание цикла измерения возможно при работе с питающей и приемной косой. Для прерывания цикла измерения в любой момент проведения измерений можно нажать кнопку **«Сancel»**. При этом, на дисплее измерителя появится сообщение тапа:

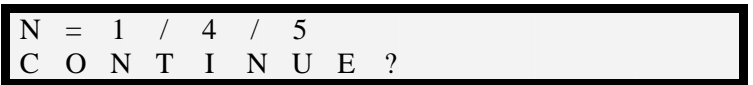

Далее, при нажатии кнопки **«Enter»** измерения будут продолжены, а при нажатии кнопки **«Сancel»** измерения будут остановлены.

#### **7. Меры предосторожности при работе с многоэлектродными косами.**

7.1. При работе с многоэлектродными косами угрозу здоровью могут представлять собой питающие электроды многоэлектродных установок, так как максимальное напряжение, выдаваемое генератором в нагрузку, может быть до 1000 В. Таким образом, оператору работающему с многоэлектродной питающей косой следует остерегаться контакта с электродом косы, при включенном генераторе. В случае необходимости переноса питающей косы, следует: 1. выключить генератор, 2. отсоединить кабель питания генератора от внешнего аккумулятора (если он используется), 3. отсоединить питающую косу от адаптера «ERA-MULTIMAX», 4. отсоединить электроды косы от питающих электродов – шпилек. Только после проведения всех перечисленных операций можно осуществлять смотку и перенос питающей косы.

7.2. При работе с многоэлектродными косами не следует перемещать косы путем перетаскивания за конец косы. Косы следует подключать/отключать к электродам шпилькам только путем размотки кабеля косы.

8. Сведения о производителе.

8.1. Установка для многоэлектродного профилирования и зондирования методом электротомографии «ERA-Multimax» - разработана и изготовлена в ООО «НПП ЭРА», Россия, 191119, Санкт-Петербург, а/я 153. Фактический адрес: 191119, Санкт-Петербург, ул. Социалистическая, Литер А. тел: +7 (812) 321-33-77; +7 (812) 964-71-30; факс: +7 (812) 575-54-66.

e-mail: [era@sp.ru](mailto:era@sp.ru) [www.era-max.com](http://www.era-max.com/)

9. Обновление программного обеспечения.

9.1. Программы «ERA-MULTIMAX» и «MULTIMAX-ZOND» могут бесплатно обновляться с сайта ООО «НПП ЭРА» [www.era-max.com](http://www.era-max.com/) в разделе «ПРОГРАММЫ».